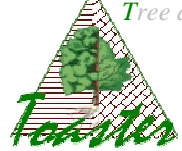

## **Installation de Toaster<sup>1</sup> (version Education)**

## **1- Installation de l'application ImageJ<sup>2</sup>**

The plug-in Toaster est développé en *langage Java* pour l'application **ImageJ**, version 1.41 ou supérieure.

Si cette application n'est pas déjà installée sur votre ordinateur, elle est téléchargeable à partir du site officiel d'ImageJ, à l'adresse suivante : http://rsbweb.nih.gov/ij/download.html . Utilisez le **package adapté à votre système d'exploitation** (Windows, Linux, McOS) et à son **architecture** (32 ou 64 bits).

**Attention :** vous devez impérativement installer une **JRE** (**Java Runtime Environment**) sur votre système d'exploitation pour exécuter une application Java ; différents packages sont disponibles, avec ou sans JRE.

Après téléchargement de l'application, exécuter son installeur et suivez les instructions indiquées.

*Dans la suite, nous supposons que l'application ImageJ est installée dans le dossier ~/home/ (par exemple, C:\Program Files\ImageJ\1.41 sous Windows)* 

## 2- **Installation du plug-in Toaster, version Education<sup>3</sup>** .

La **version Education du plug-in** est téléchargeable à partir du site officiel du projet http://umramap.cirad.fr/amap2/logiciels\_amap/index.php?page=download

- Télécharger le plug-in *E-Toaster* : c'est une archive, c'est-à-dire un fichier zippé.
- Décompresser le fichier dans le sous dossier (sous répertoire) *plugins* du dossier ImageJ *(~/home/ImageJ/version/plugins).*

 $\overline{a}$ 

<sup>&</sup>lt;sup>1</sup> Toaster (Tree and planT Organs And Structures analyzER) est un plug-in open-source d'ImageJ développé par le Cirad et distribuée sous licence GPL. Il regroupe plusieurs modules d'analyse de structures biologiques, dont le module Education développé pour l'enseignement académique

<sup>2</sup> **ImageJ** est un logiciel Open-Source de traitement et d'analyse d'images développé par le *National Center for Biotechnology Information* (NCBI), distribué sous licence libre GPL.

 $3$  La version Education est une distribution dérivée de la distribution officielle ; elle est destinée à l'expérimentation en milieu scolaire.

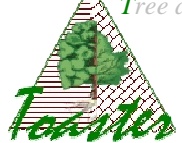

Le sous dossier *plugins* contiendra alors un dossier *Toaster* dans lesquels se trouveront les deux fichiers suivants :

- le fichier texte *cfg\_toaster*, donnant les paramétrages Utilisateur
- l'archive *Toaster\_\_fat.jar*, the plug-in à proprement parler

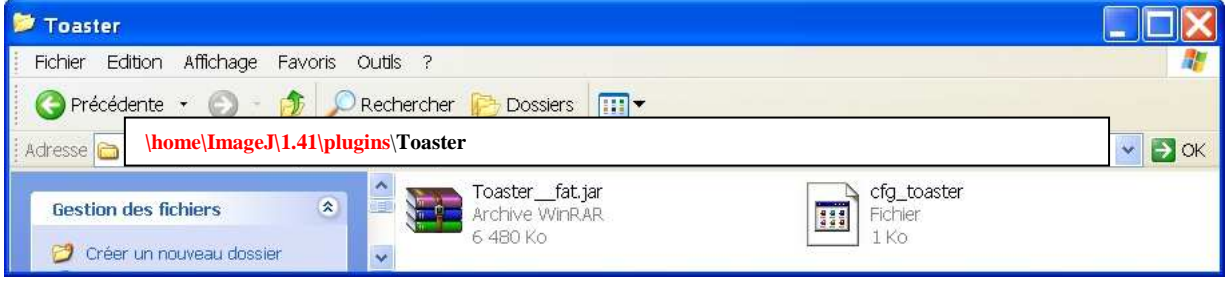